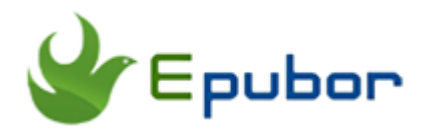

## **How to Remove DRM from Kindle KFX eBooks**

Posted by [Iris Yan](https://www.facebook.com/iris.yan.16718) on 3/15/2018 2:09:08 PM. (0 [comments\)](https://www.epubor.com/how-to-remove-drm-from-kindle-kfx-ebooks.html#comment-area)

 $\diagdown$ 

As an eBook lover, you must be very familiar with [Kindle KFX format](https://www.epubor.com/all-things-about-kindle-kfx-you-may-want-to-know.html) which has been launched in 2015 but applied to almost all Kindle eBooks in the recent two years. Nowadays, no matter the books you downloaded via Kindle desktop application(version higher than 1.17) or Kindle e-ink device (firmware higher than 5.6)are all in Kindle KFX format. Just as other Kindle formats, Kindle KFX eBooks are also protected by DRM and only can be read in limited Kindle related Applications and devices. How to remove KFX DRM becomes the focus of eBooks lovers' attentions. In this article, I will show you how to **remove DRM from Kindle KFX eBooks** downloaded from Kindle for PC/MAC as well as Kindle e-Ink devices.

- [Why Choose Epubor Ultimate](https://www.epubor.com/how-to-remove-drm-from-kindle-kfx-ebooks.html#meth1)
- [Remove DRM from Kindle KFX eBooks Downloaded via Kindle for](https://www.epubor.com/how-to-remove-drm-from-kindle-kfx-ebooks.html#meth2)  [PC/MAC](https://www.epubor.com/how-to-remove-drm-from-kindle-kfx-ebooks.html#meth2)
- [Remove DRM from Kindle KFX eBooks Downloaded via Kindle e-Ink](https://www.epubor.com/how-to-remove-drm-from-kindle-kfx-ebooks.html#meth3)  **[Devices](https://www.epubor.com/how-to-remove-drm-from-kindle-kfx-ebooks.html#meth3)**

## **Why Choose [Epubor Ultimate?](https://www.epubor.com/)**

As the old saying goes "You cannot make bricks without straw". Here to meet [Epubor Ultimate-](https://www.epubor.com/)-the first eBook tool on the market can remove the Kindke KFX DRM quickly and losslessly. What's more, it also can remove DRM from eBooks purchased from Kobo, Nook and Google Play as well as convert them to other formats.

# **Download Epubor Ultimate for free:**

## **Remove DRM from Kindle KFX eBooks Downloaded via Kindle for PC/MAC**

#### **Step 1, Download Kindle KFX eBooks via Kindle for PC/MAC**

When you use Kindle for PC/Mac version 1.19 or even higher version to download the Kindle eBooks, there are great opportunities that the downloaded eBooks are in Kindle KFX format.

Install [Kindle for PC/Mac o](https://www.amazon.com/kindle-dbs/fd/kcp)n your computer and register the Kindle desktop applications with your Kindle account. Then you can click the book title at your Kindle library to wait the Kindle books to be downloaded. Different from the old Kindle format which is a single file and stored directly under "My Kindle content" folder, Kindle KFX eBook is not only one file, but a series of files stored at a subfolder under "My Kindle content" folder.

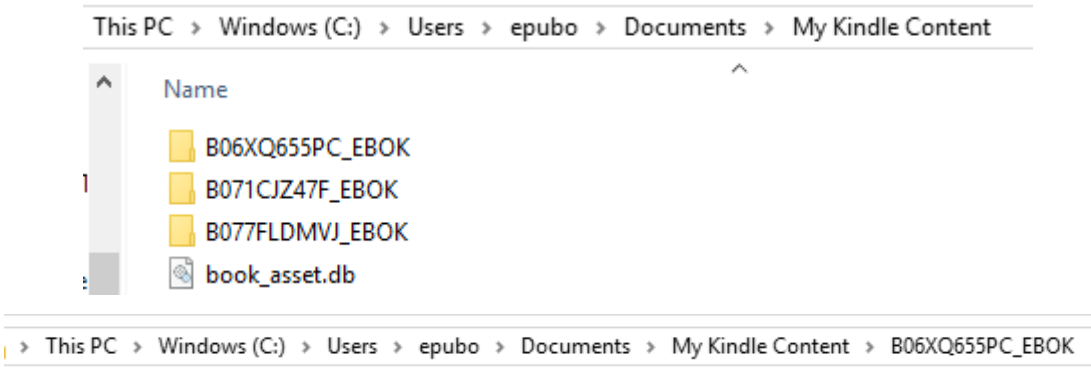

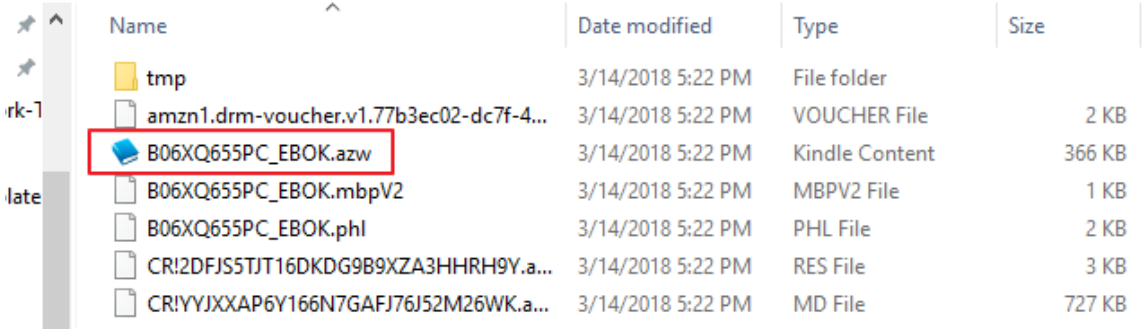

To be mentioned, the Kindle KFX eBooks you downloaded vis Kindle for PC/MAC are not with the extension .kfx, but .azw as the above picture.

#### **Step 2: Launch Epubor Ultimate to remove Kindle KFX DRM**

Run Epubor Ultimate, then click on "Kindle" tab at the left column and the downloaded Kindle eBooks will be detected and displayed automatically at the left column under Kindle tab. To remove Kindle KFX DRM, you only have to drag the Kindle books from the left to the right column. The DRM will be stripped automatically and you can see " Decrypted" at the end of each book.

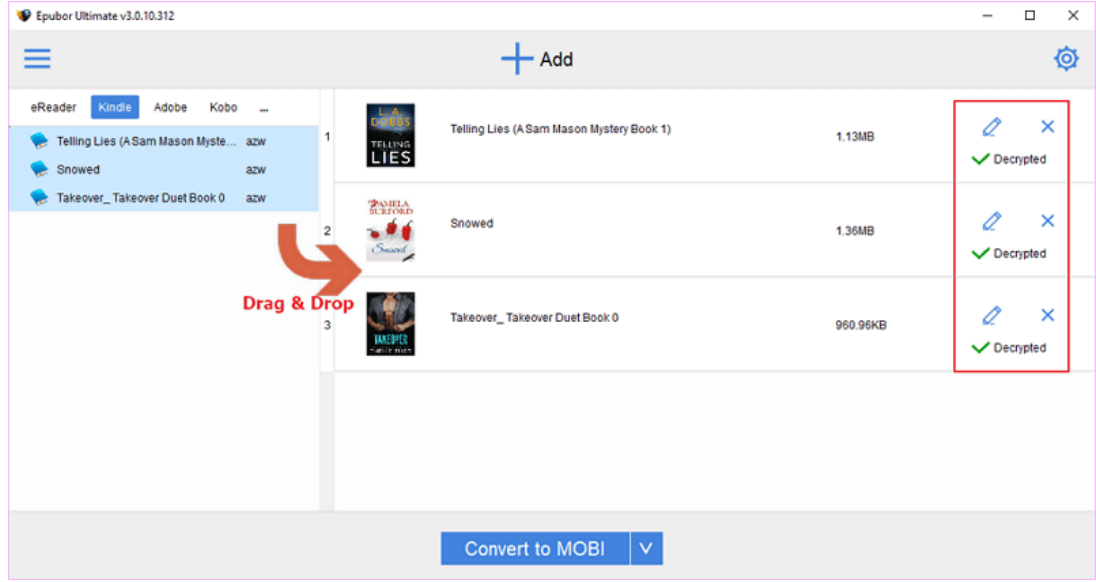

To find the decrypted Kindle KFX eBooks, you directly click on "Decrypted" or right click the book at the right column to explore decrypted file as the below picture.

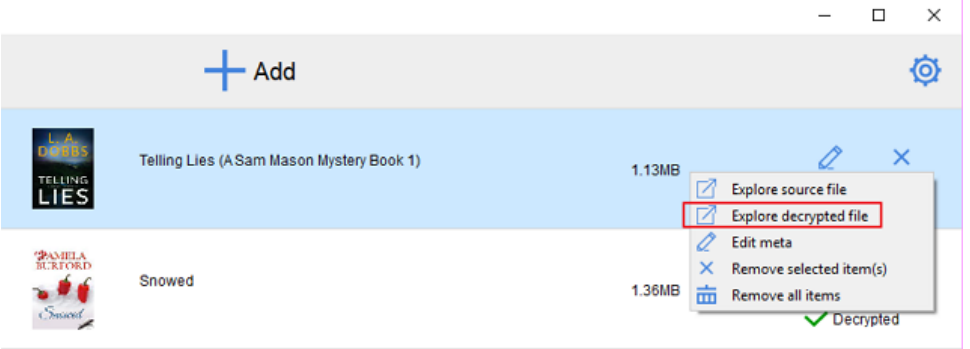

#### **Step 3: Convert KFX to Mobi/Epub/AZW3/PDF**

Since the Kindle KFX eBooks are using special render techinque, even the DRM-free Kindle KFX eBooks only can be read at the Kindle for PC/Mac or Kindle e-ink devices. Many people complain that they can not read the DRM-FREE Kindle KFX eBooks at Calibre that's because the Calibre does not support Kindle KFX eBooks. We suggest you convert Kindle KFX to Mobi/Epub/AZW3/PDF to read it at any eBook reader apps or eReader.

When your books have been decrypted, please find the convert button at the central buttom and select the output format at the drop down list and then click on "Convert to XX".

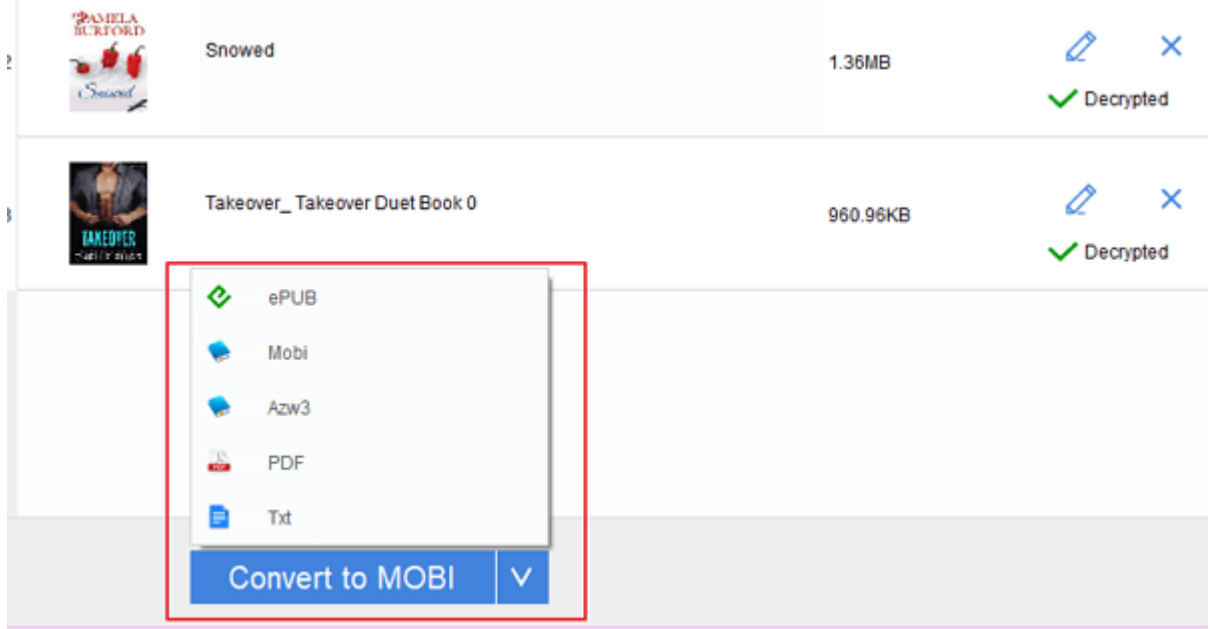

When the conversion has finished, you will see "Succeeded" and the folder stored the converted eBooks will pop up automatically.

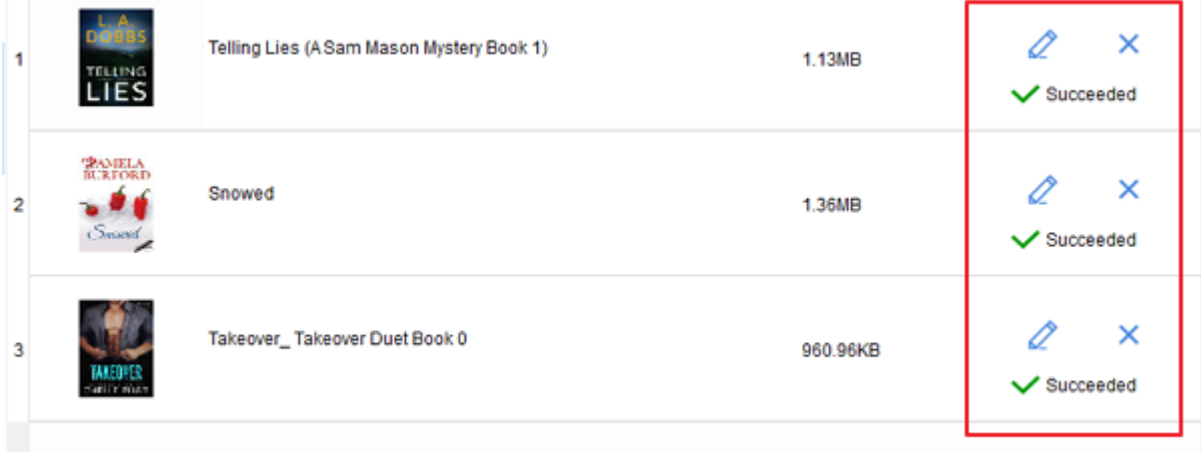

**Remove DRM from Kindle KFX eBooks Downloaded via Kindle e-Ink Devices**

**Step 1: Download Kind KFX eBooks via Kindle e-Ink device**

If you happen to have a Kindle device, you can directly tap the book title at the library to get your Kindle eBooks downloaded. If your Kindle firmware is higher than 5.6, the eBooks you downloaded possibly in Kindle KFX format.

Like the Kindle KFX books downloaded via Kindle for PC/Mac, the Kindle KFX eBook downloaded vis Kindle e-ink device is also not a single file but consisted of a file with extension .kfx and a series of files stored at a subfolder under *Documents* folder at your Kindle device.

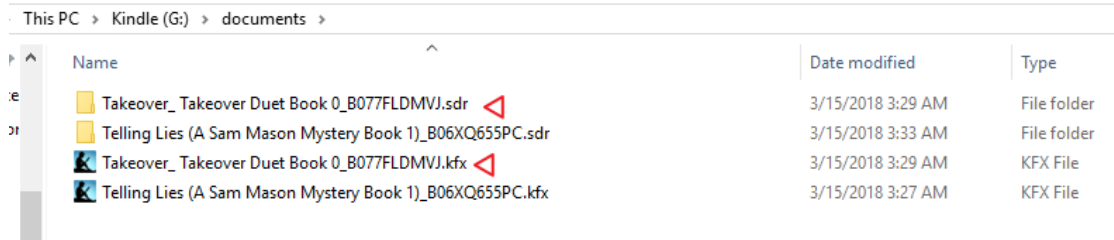

#### **Step 2: Remove Kindle KFX DRM with Epubor Ultimate**

Plug in your Kindle e-ink device to your computer with USB, and then run Epubor Ultimate. The Epubor Ultimate will automatically detect your Kindle eink device and show all downloaded books at the left column under your eReader tab. Just drag the books from the left to the right column and the books are decrypted automatically.

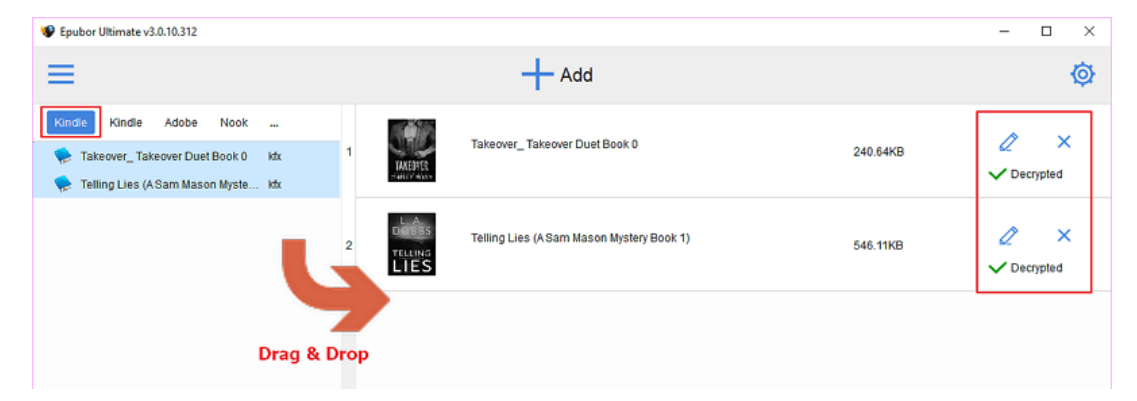

#### **Step 3: Convert Kindle KFX to Epub/PDF/Mobi/azw3**

For converting the KFX to epub/PDF/MOBI/AZW3, you follow the guide in [step 3 a](https://www.epubor.com/how-to-remove-drm-from-kindle-kfx-ebooks.html#step3)t above part.

With the best Kindle KFX DRM Removal--Epubor Ultimate, you can get all your Kindle books decrypted and converted. If you think this article is helpful, please give us a thumb up. If you have any question about Kindle KFX format, please leave it at the comments.

## **Download Epubor Ultimate for free:**

## Ш

### **Related reading**

- [All Things about Kindle KFX Format](https://www.epubor.com/all-things-about-kindle-kfx-you-may-want-to-know.html)
- [Kindle KFX DRM Remove Failed and Solution](https://www.epubor.com/kindle-kfx-drm-remove-failed-and-solution.html)
- [How to Convert KFX Books to EPUB/AZW3/Mobi/PDF](https://www.epubor.com/how-to-converter-kfx-books-to-epub-azw3-mobi-pdf.html)

This article is generated upon [https://www.epubor.com/how-to-remove-drm](https://www.epubor.com/how-to-remove-drm-from-kindle-kfx-ebooks.html)[from-kindle-kfx-ebooks.html,](https://www.epubor.com/how-to-remove-drm-from-kindle-kfx-ebooks.html) and the original author is [Epubor.](https://www.epubor.com/)